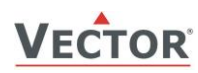

# **SDC-Q1 VOC-Kanalfühler**

#### **Merkmale**

- Messung der Luftqualität (VOC = flüchtige organische Verbindungen) für Luftkanäle
- Minimum und Maximum Wertspeicher
- 0…10 V, 0…20 mA oder 2…10 V, 4…20 mA wählbares Messsignal mit Steckbrücke (Jumper)
- Programmierbare alternative Signalbereiche. Kann daher als einfacher P-Regler verwendet werden da die Unterund Obergrenze des Messsignals einstellbar sind
- Mittelwert Signal wählbar
- Optionales internes oder externes Bedienterminal (OPC-S oder OPA-S)
- Betriebszustandsanzeige LED

#### **Anwendungen**

- Bedarfsgerechte Lüftung für Komfort und
	- Büroanwendungen durch Messung der Luftqualität (VOC Konzentration).
	- Überwachung von minimalen und maximalen VOC-Grenzwerten für kritische Umgebungen
- Direktansteuerung eines Frischluftventilators

#### **VOC-Fühler**

Zuverlässige Bewertung der Raumluftqualität: Das verwendete Sensorelement ist ein Gassensorbauteil auf MOS-Basis (Metalloxid-Halbleiter). Es ist speziell für eine breite Erfassung von reduzierenden Gasen wie VOCs (flüchtige organische Verbindungen) ausgelegt, die mit schlechter Luftqualität in Verbindung gebracht werden (Zigarettenrauch, Lösung- und Putzmittel, Emissionen usw.). Für zuverlässige VOC-Werte muss der Sensor mindestens 24 Stunden laufen. Er hat die folgenden Eigenschaften:

- Erfassungsbereich: 0 100 % Luft Qualität Index AQI (Air Quality Index), (0 500 VOC-Indexpunkte)
- Hohe Empfindlichkeit und schnelles Ansprechverhalten
- Modul mit automatischer Basislinienkorrektur

Der Mikroprozessor wertet die Luftqualität einmal pro Sekunde aus, berechnet den Mittelwert über eine voreingestellte Anzahl von Messungen und erzeugt ein Ausgangssignal. Der analoge Ausgangssignalbereich kann durch Steckbrücken und bei Bedarf durch ein Programmiermodul angepasst werden. Die Standardsignalbereiche sind 0...10 VDC und 2...10 VDC. Andere Bereiche können mit Hilfe des externen Anzeige- und Programmiermoduls (OPA-S) definiert werden.

Wie das OPA-S bzw. OPC-S verwendet wird, ist im Abschnitt ["Einstellen der Parameter"](#page-4-0) auf Seite [5](#page-4-0) beschrieben.

#### **Luft Qualität Index (AQI) Werte**

Der Wert 20 bezieht sich auf die typische Innenraum-Gaszusammensetzung der letzten 24 h. Während Werte zwischen 20 und 100 eine Verschlechterung anzeigen, zeigen Werte zwischen 0 und 20 eine Verbesserung der Luftqualität.

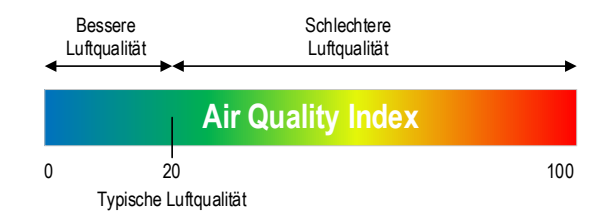

#### **Minimale und Maximalwerte (AQI)**

Mit dem Anzeige- & Bediengerät OPA-S oder dem optional eingebauten Display und Bedienterminal OPC-S kann der Benutzer die gemessenen AQI Minimal- und Maximalwerte auslesen und bei Bedarf zurückzusetzen. Die Minimal- und Maximalwerte können auch als Ausgangssignal verwendet werden. Die Minimal- und Maximalwerte werden automatisch im Gerät gespeichert und stehen auch nach einem Stromunterbruch zur Verfügung.

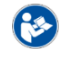

Wie das OPA-S bzw. OPC-S verwendet wird, ist im Abschnitt "[Anzeigen der Minimal-](#page-3-0) und Maximalwerte" auf Seite [4](#page-3-0) beschrieben.

 $(i)$ HINWEIS: Bei OPA-S-Geräten vor Firmware-Version V1.9 wird 0…100.0 % AQI VOC als 0…1000 angezeigt.

#### **Sicherheit**

#### **GEFAHR! Sicherheitshinweis**

Dieses Gerät ist für den Einsatz als Luftqualitätsanzeige (VOC) für Komfortanwendungen bestimmt. Es handelt sich nicht um ein Sicherheitsgerät. Wo ein Geräteausfall Menschenleben und Sachwerte gefährden kann, liegt es in der Verantwortung des Kunden, Installateurs und des Anlagenplaners, zusätzliche Sicherheitseinrichtungen vorzusehen, um einen solchen Geräteausfall zu verhindern. Die Nichtbeachtung von Spezifikationen und lokalen Vorschriften kann zu Geräteschäden führen und gefährdet Leben und Eigentum. Manipulationen am Gerät und Fehlanwendung führen zum Erlöschen der Garantie.

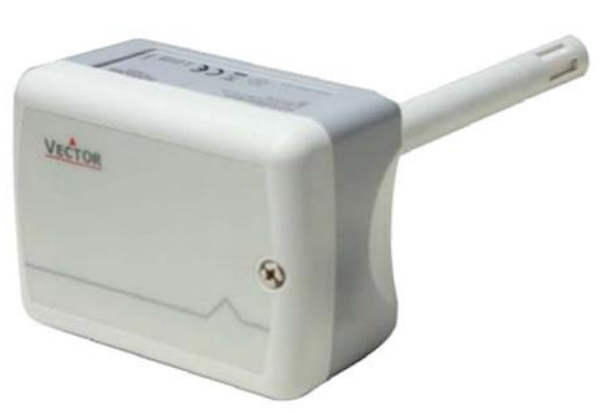

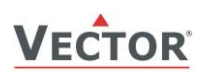

#### **Typen und Bestellinformation**

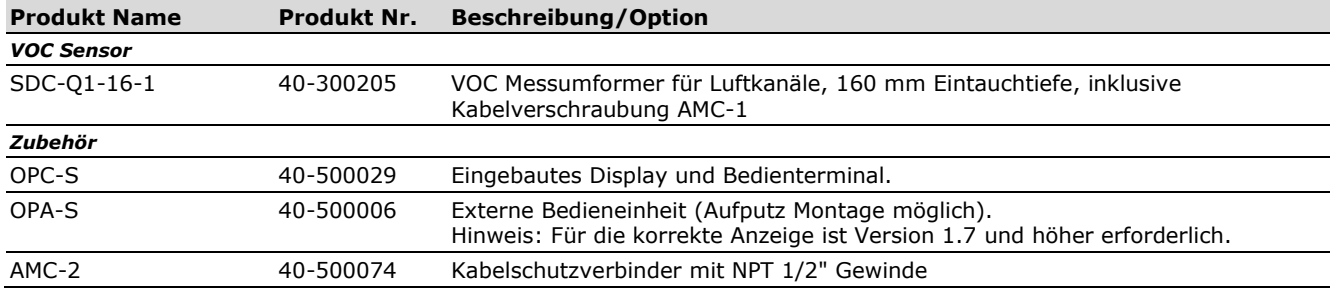

## **Technische Daten**

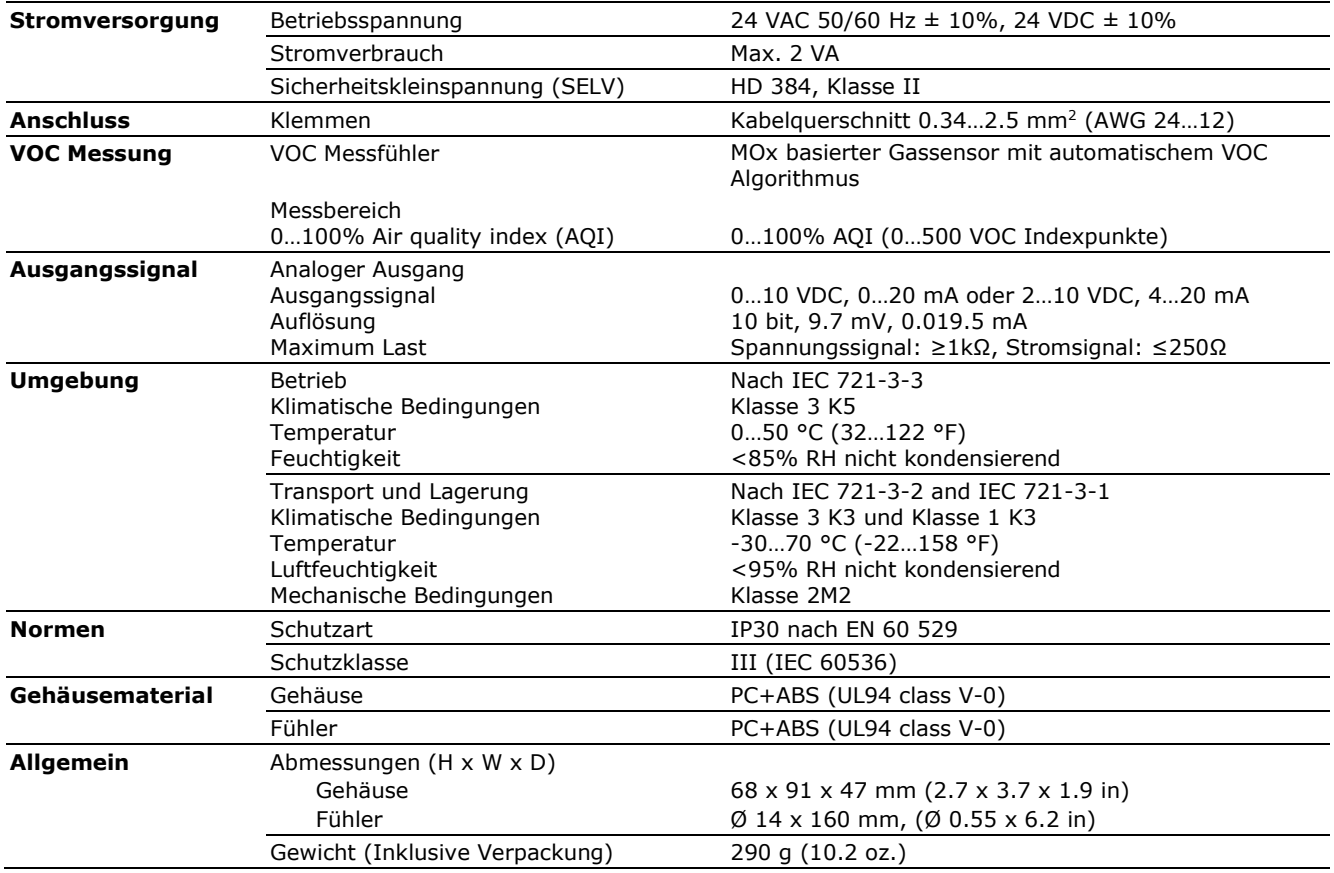

### **Produktprüfung und Zertifizierung**

 $\epsilon$ 

Konformitätserklärung Informationen zur Konformität unserer Produkte finden Sie auf unserer Website [www.vectorcontrols.com](https://www.vectorcontrols.com/) auf der entsprechenden Produktseite unter "Downloads".

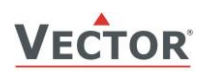

#### <span id="page-2-0"></span>**Anschlussschema**

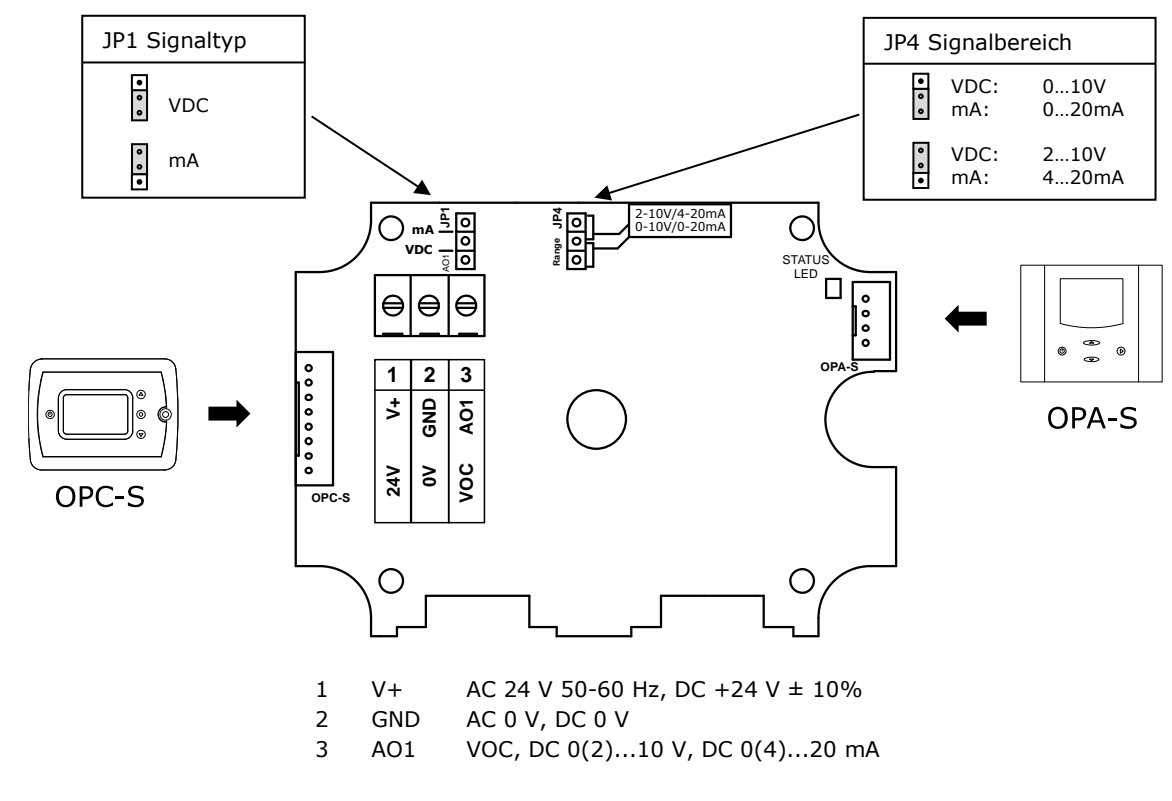

Die Einstellung der Steckbrücken JP1/JP4 wird im Abschnitt ["Konfiguration der Ausgangssignale und](#page-4-1)  [Steckbrücken"](#page-4-1) auf Seite [5](#page-4-1) erklärt..

#### **Montagehinweis**

83

8

Weitere Angaben finden Sie in der SRC-Q1 Installationsanleitung Nr. 70-000949 [\(www.vectorcontrols.com\)](https://www.vectorcontrols.com/).

#### **Abmessungen mm (inch)**

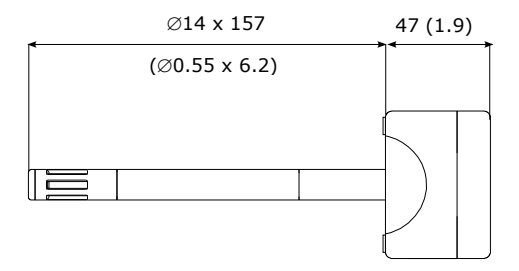

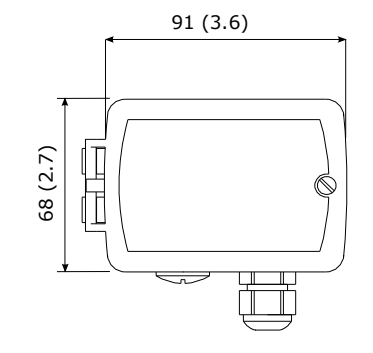

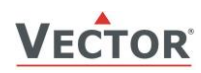

## **Bedienung**

#### <span id="page-3-0"></span>**Anzeigen der Minimal- und Maximalwerte**

Verwenden Sie das optionale Anzeige- & Bediengerät OPA-S oder das eingebaute Display Bedienterminal OPC-S, um den gemessenen Luftqualität-Index AQI Minimal- und Maximalwerte auszulesen oder zurückzusetzen.

Mit dem OPA-S:

- 1. Öffnen Sie das SDC-Gehäuse (siehe Installationsanleitung SDC-Q1 Nr. 70-000949 [www.vectorcontrols.com\)](http://www.vectorcontrols.com/).<br>2. Schließen Sie das Bediengerät OPA-S an den Anschluss OPA-S am SDC an (siehe Abschnitt "Anschlussschema
- 2. Schließen Sie das Bediengerät OPA-S an den Anschluss OPA-S am SDC an (siehe Abschnitt "[Anschlussschema](#page-2-0)" auf Seite [3\)](#page-2-0). Der VOC-Messwert wird als AQI angezeigt.
- 3. Drücken Sie die Taste "Auf", um die Maximalwerte zu sehen oder die Taste "Ab", um die Minimalwerte zu sehen.
- 4. Um den Minimalwert zurückzusetzen, drücken Sie die "Ab"-Taste für mindestens 5 Sekunden und warten, bis sich der Wert ändert.
- 5. Um den Maximalwert zurückzusetzen, drücken Sie die "Auf"-Taste für mindestens 5 Sekunden und warten, bis sich der Wert ändert.

 $\mathbf{I}$ HINWEIS: Bei OPA-S-Geräten vor Firmware-Version V1.9 wird 0…100.0 % AQI VOC als 0…1000 angezeigt.

Mit dem eingebauten OPC-S:

- 1. Drücken Sie die Taste "Auf", um die Maximalwerte zu sehen oder die Taste "Ab", um die Minimalwerte zu sehen.
- 2. Um den Minimalwert zurückzusetzen, drücken Sie die "Ab"-Taste für mindestens 5 Sekunden und warten, bis sich der Wert ändert.
- 3. Um den Maximalwert zurückzusetzen, drücken Sie die "Auf"-Taste für mindestens 5 Sekunden und warten, bis sich der Wert ändert.

#### **Status-LED**

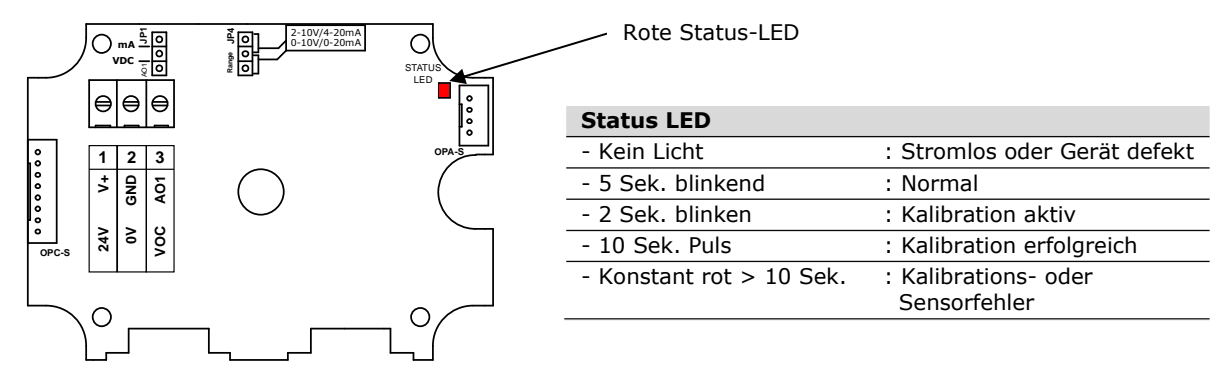

#### **Fehlermeldung auf OPA-S oder OPC-S angezeigt**

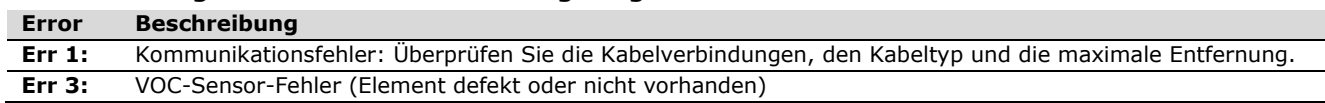

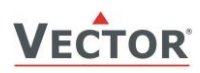

## **Konfiguration**

#### <span id="page-4-1"></span>**Konfiguration der Ausgangssignale und Steckbrücken**

Der Signaltyp für den Analogausgang AO1 kann mit der Steckbrücke **JP1** (Jumper) als Spannungs- oder Stromsteuersignal konfiguriert werden. Die Werkseinstellung ist Spannungssteuersignal.

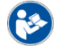

Die Steckbrückenposition ist im Abschnitt ["Anschlussschema"](#page-2-0) Seite [3](#page-2-0) ersichtlich.

Der Signalbereich kann mit dem Jumper **JP4** für den analogen Signalausgang AO1 eingestellt werden. **JP4** funktioniert nur, wenn der mit den

Ausgangsparametern **OP 01** und **OP 02** festgelegte Ausgangsbereich auf dem Standardwert von 0...100% belassen wird. Bei jeder anderen Einstellung hat die Position von **JP4** keinen Einfluss und es gilt der mit den Ausgangsparametern **OP 01** und **OP 02** festgelegte Signalbereich.

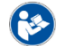

Die Steckbrückenposition ist im Abschnitt ["Anschlussschema"](#page-2-0) Seite [3](#page-2-0) ersichtlich.

#### <span id="page-4-0"></span>**Einstellen der Parameter**

Durch die Einstellung der Software-Parameter kann der Fühler optimal an die jeweilige Anwendung angepasst werden. Die Parametrierung erfolgt mit dem Bediengerät OPA-S oder dem optional eingebauten OPC-S. Das OPA-S kann auch als Fernanzeige verwendet werden.

HINWEIS: Für die korrekte Anzeige der Daten ist die Version 1.7 oder höher des OPA-S erforderlich.

#### **OPA-S Anwendung**

- 1. Öffnen Sie das SDC-Gehäuse (siehe Installationsanleitung SDC-Q1 Nr. 70-000949 [www.vectorcontrols.com\)](http://www.vectorcontrols.com/).
- 2. Schließen Sie das Bediengerät OPA-S an den Anschluss OPA-S am SDC an (siehe Abschnitt "[Anschlussschema](#page-2-0)" auf Seite [3\)](#page-2-0). Der CO2-Messwert wird angezeigt.
- 3. Gleichzeitig Taste "Auf" und "Ab" für mehr als 3 Sek. drücken. "Code 0000" wird angezeigt.
- 4. Stellen Sie mit den Tasten "Auf" und "Ab" das Passwort "0009" ein und bestätigen Sie mit der Taste "Rechts".
- 5. Wählen Sie mit den Tasten "Auf" und "Ab" "IP SEL" (Eingang Parameter) oder "OP SEL" (Ausgang Parameter) und bestätigen Sie mit der Taste "Rechts". Der erste Parameter wird angezeigt.
- 6. Wechseln Sie mit den Tasten "Auf" und "Ab" zum gewünschten Parameter. Nach Drücken der Taste "Rechts" den Parameterwert mit den Tasten "Auf" und "Ab" einstellen. Bestätigen Sie die Einstellung mit der Taste "Rechts".
- 7. Die Parametereinstellung abschliessen durch zweimaliges Drücken der linken Taste "Ein/Aus". Der gemessene CO2-Wert wird angezeigt.

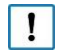

#### **Wichtig**

Damit der SRC-Q1 die neuen Einstellungen korrekt übernehmen kann, muss die Parametreinstellung mit der linken "Ein/Aus"-Taste abgeschlossen werden!

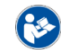

Detaillierte Informationen zum OPA-S finden Sie auf der Website [www.vectorcontrols.com](https://www.vectorcontrols.com/) im «Downloads» unter der entsprechenden Produktseite.

#### **OPC-S Anwendung**

- 1. Gleichzeitig Taste "Auf" und "Ab" für mehr als 3 Sek. drücken. "Code 0000" wird angezeigt.
- 2. Stellen Sie mit den Tasten "Auf" und "Ab" das Passwort "0009" ein und bestätigen Sie mit der Taste "Rechts".
- 3. Wählen Sie mit den Tasten "Auf" und "Ab" "IP SEL" (Eingang Parameter) oder "OP SEL" (Ausgang Parameter) und bestätigen Sie mit der Taste "Rechts". Der erste Parameter wird angezeigt.
- 4. Wechseln Sie mit den Tasten "Auf" und "Ab" zum gewünschten Parameter. Nach Drücken der Taste "Rechts" den Parameterwert mit den Tasten "Auf" und "Ab" einstellen. Bestätigen Sie die Einstellung mit der Taste "Rechts".
- 5. Die Parametereinstellung abschliessen durch zweimaliges Drücken der linken Taste "Ein/Aus". Der gemessene CO2-Wert wird angezeigt.

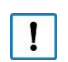

#### **Wichtig**

Damit der SRC-Q1 die neuen Einstellungen korrekt übernehmen kann, muss die Parametreinstellung mit der linken "Ein/Aus"-Taste abgeschlossen werden!

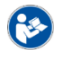

Detaillierte Informationen zum OPC-S finden Sie auf der Website [www.vectorcontrols.com](https://www.vectorcontrols.com/) im «Downloads» unter der entsprechenden Produktseite.

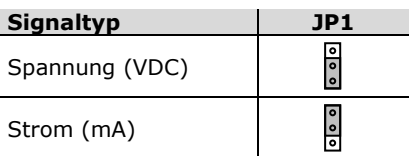

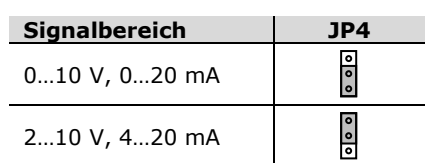

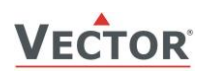

#### **Konfiguration der Eingänge**

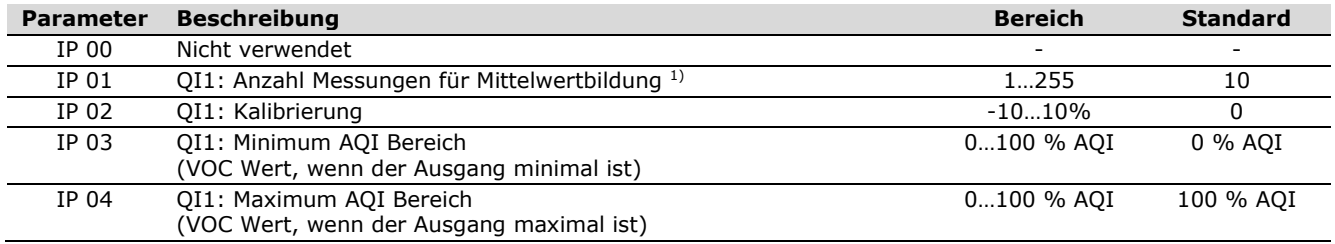

<span id="page-5-1"></span><span id="page-5-0"></span><sup>1)</sup> Abtastintervall: 1 Sek.

VOC = Volatile Organic Compounds  $AQI$  = Air Quality Index (0 - 100)

#### **Konfiguration der Ausgänge**

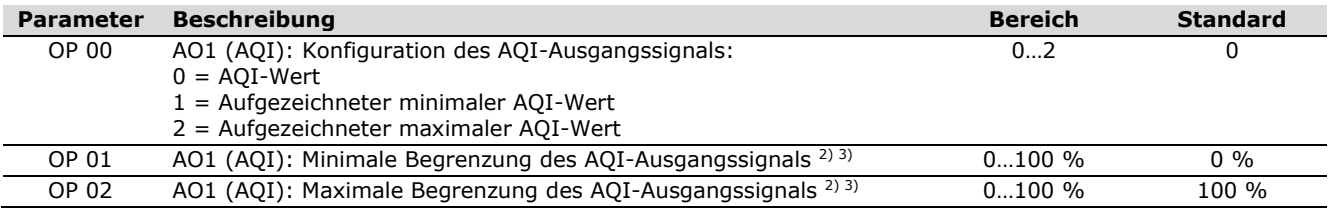

2) Das Ausgangssignal wird entsprechend dem gewählten Eingangsbereich, der gewählten Begrenzung des Ausgangssignals und dem durch den Jumper gewählten Ausgangssignalbereich skaliert.

3) Wenn die Standardwerte geändert werden, hat die Position von JP2 keinen Einfluss und es gilt der mit den Parametern definierte Ausgangssignalbereich.

IP = Input Parameter (Eingang Parameter)<br>OP = Output Parameter (Ausgang Paramete

OP = Output Parameter (Ausgang Parameter)<br>QI = VOC Input (VOC Eingang)

VOC Input (VOC Eingang)

AO = Analog Output (Analog Ausgang)

#### **Beispiel des AQI (VOC) Ausgangssignals am AO1:**

Signaltyp am Ausgang = Spannungssignal (JP1 Steckbrücke) Signalbereich am Ausgang = 0…10 VDC (JP4 Steckbrücke)

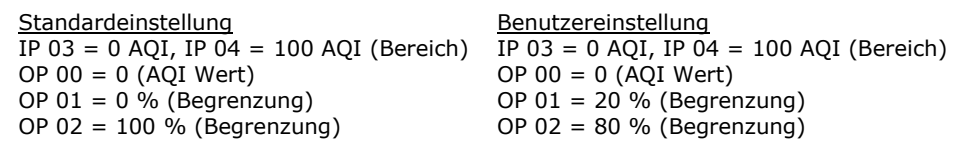

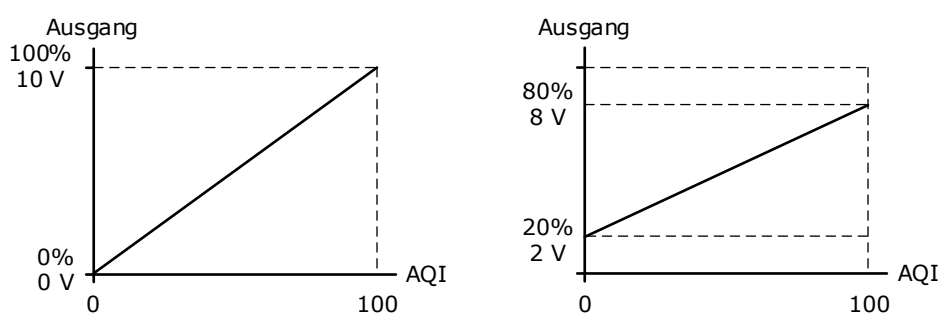

#### **VOC Fühler als P-Regler verwenden**

Der VOC-Transmitter kann durch einfache Änderung von zwei Parametereinstellungen in einen proportionalen Außenluftregler umgewandelt werden:

- 1. Stellen Sie eine AQI-Mindestkonzentration ein, bei der der Außenluftventilator mit seiner Mindestdrehzahl zu laufen beginnen soll, z. B. 40 AQI. Stellen Sie dies als Mindestwert im Parameter **[IP 03](#page-5-0)** ein.
- 2. Legen Sie dann den AQI-Wert fest, bei dem der Lüfter mit voller Drehzahl laufen soll, zum Beispiel 90 AQI, und stellen Sie diesen Wert im Parameter **[IP 04](#page-5-1)** ein.

Der VOC Fühler arbeitet nun als P-Regler!

Ein am Analogausgang angeschlossener Ventilator beginnt zu laufen, wenn die VOC-Konzentration höher als 40 AQI ist. Die Ventilatordrehzahl erhöht sich auf sein Maximum, wenn die VOC-Konzentration 90 AQI erreicht.

VOC = Volatile Organic Compounds

 $AQI = Air Quality Index (0 - 100)$ 

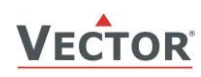

Leere Seite.

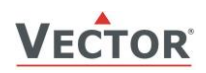

# **Intelligente Fühler und Regler Leicht gemacht!**

# **Qualität - Innovation – Partnerschaft**

Vector Controls GmbH **Schweiz** 

[info@vectorcontrols.com](mailto:info@vectorcontrols.com) [www.vectorcontrols.com/](https://www.vectorcontrols.com/)

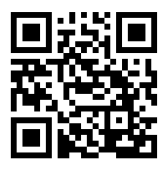